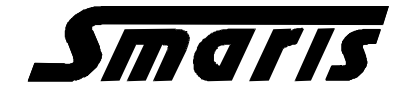

# **Návod k obsluze inteligentních převodníků SMART UNI a PLS2**

Inteligentní převodníky a limitní spínače SMART-UNI a PLS2 jsou určeny pro zpracování procesních signálů v průmyslu . Programování jednotlivých parametrů se provádí programovacím rozhraním a nastavovacím programem .

**1. Převodník SMART-UNIG1musí být při programování napájen napětím 9 – 30 VDC ( může být zapojen do proudové smyčky ), PLS2 musí být napájen napětím 19 - 30 VDC.**

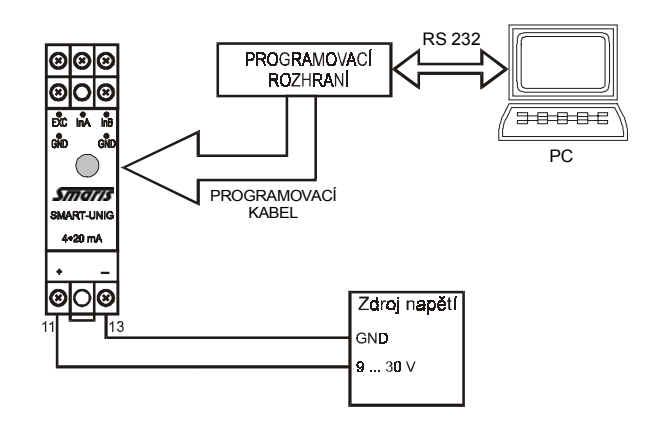

- **2. Na PC je nutno spustit ovládací program SMARIS ( pracuje pod WIN 95,98,ME,2K,XP) a připojit programovací kabel.**
- **3. Další úkony jsou prováděny dle zadání uživatele pomocí nastavovacího programu.**

#### **Popis jednotlivých oken a tlačítek** :

*KOMUNIKACE* : zde se nastaví používaný seriový komunikační port *MĚŘENÍ* : toto okno umožňuje zobrazit naměřenou hodnotu převodníku. *INFORMACE* : kontaktní údaje na firmu SMARIS s.r.o.

*Vstup* : vyberte si vstupní signál z nabídky .

- **Popis některých vstupních signálů :**
- **-** odporové vstupy Pt100 , Pt1000 mají definován teplotní koeficient 0.003850
- odporové vstupy NI100,Ni1000 mají definován teplotní koeficient 0.006180
- relativní potenciometr umožňuje vyhodnotit polohu jezdce vůči krajním kontaktům, není potřeba znát přesnou ohmickou hodnotu potenciometru .
- napětí je možno přímo měřit do 100 mV , pro vyšší napětí je nutno použít dělič. Dělicí poměr je nutno zadat do okna na obrazovce ( není tedy nutno používat výběrové rezistory ). Do oken *Počátek* a *Konec měřicího rozsahu* se zadávají skutečné požadované hodnoty.
- proud je nutno měřit přes externí bočník , jehož hodnota se zadává do okna ( max. hodnota úbytku napětí může být max. 100 mV).
- rozdíl dvou proudů I1-I2 je nutno měřit přes 2 shodné externí bočníky , jejichž hodnota se zadává do okna ( max. hodnota úbytku napětí může být max. 100 mV).

Pokud jsou použity bočníky nebo děliče integrované v převodníku od výrobce, je vhodné nejprve přečíst vše z převodníku, tedy i naprogramovanou hodnotu tohoto bočníku nebo děliče napětí, pak změnit nastavení převodníku (kromě hodnoty integrovaného bočníku nebo děliče napětí) a pak je možno provést uložení do převodníku. (Hodnota integrovaného bočníku nebo děliče je pro jistotu uložena i v uživatelské poznámce.)

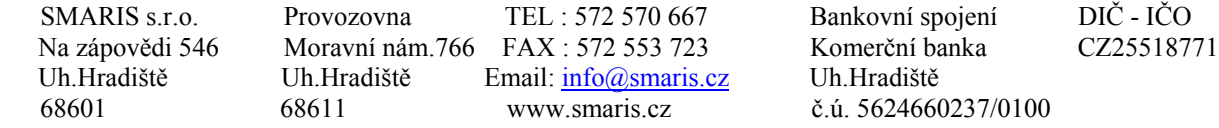

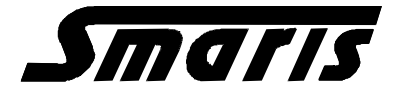

*Linearizace* : linearizace ze souboru umožňuje linearizovat vstupní signály dle vlastních požadavků . Linearizační soubor má podobu tabulky se dvěma sloupci. Bližší informace o zákaznické linearizaci v příloze .

*Měřicí rozsah* : zadává se požadovaná hodnota v rozsahu dle katalogového listu .

- *Chybový proud* : mód vyřazen znamená reakci výstupu logicky na vstupní signál- při překročení koncové hodnoty danou nastavenou mezí nadproud , při poklesu počáteční hodnoty podproud.
- *Tlumení* : filtrace měřené veličiny s časovou konstantou dle zadání. Při skokové změně vstupní veličiny z minimální do maximální hodnoty dojde k nárustu výstupního signálu o 63 % za zadanou dobu. Standardně se používají 2s , v případě zarušených vstupních signálů se použije dle potřeby .
- *Přídavný parazitní odpor čidla* : zadává se celková hodnota odporu přívodů k odporovým teplotním senzorům , zpravidla se používá jen u dvoudrátového připojení senzoru ( použití při 3 nebo 4 drátovém připojení umožňuje kompenzaci sériových přídavných odporů mezi senzorem a místem 3 nebo 4 drátového připojení).

*Konfigurace ze souboru* : umožňuje uložit nastavenou konfiguraci do textového souboru a opět ji přečíst .

- *Nastavení s referencí* : touto funkcí je možno nastavit horní a dolní mez rozsahu podle aktuálního signálu na vstupu . Používá se pro nastavení horní a spodní meze, pokud předem neznáme jejich přesné hodnoty .
- *Uložit vše do převodníku* : touto funkcí se uloží všechny nastavené údaje včetně uživatelské poznámky do převodníku , kromě nastavení mezních komparátorů .
- *Přečíst z převodníku* : touto funkcí je možno načíst všechna konfigurační data z převodníku ( kromě nastavení mezních komparátorů ) .
- *Uživatelská poznámka* : tato funkce umožňuje zapisovat do EEPROM v převodníku libovolné informace ( max. 60 znaků ). K uložení a přečtení je možno navíc používat samostatných tlačítek .

#### **Funkce pro nastavení mezních komparátorů je možno použít jen pro limitní snímače PLS 2.**

*Povolení mezního komparátoru 1 resp. 2* : pro využití komparátorů je nutno tuto funkci potvrdit

*Mez sepnutí* : zde se uvede hodnota z intervalu měřeného rozsahu, při které spíná relé.

- *Mez rozepnutí* : zde se uvede hodnota z intervalu měřeného rozsahu, při které rozepíná relé. POZN. : rozdílem mezi mezí sepnutí a rozepnutí je dána velikost hystereze .
- *Zpoždění sepnutí resp. rozepnutí* : je možno nastavit časovou prodlevu sepnutí resp. rozepnutí.

*Uložení i čtení je nutno provádět samostatnými tlačítky pro konkrétní spínač .*

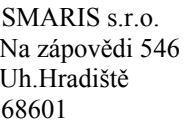

Provozovna TEL : 572 570 667 Bankovní spojení DIČ - IČO Na zápovědi 546 Moravní nám.766FAX : 572 553 723 Komerční banka CZ25518771 Uh.Hradiště Uh.Hradiště Email: info@smaris.cz Uh.Hradiště 68601 68611 www.smaris.cz č.ú. 5624660237/0100

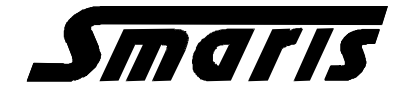

# **Přílohy :**

## *Zákaznická linearizace :*

### **Postup pro unifikované signály ( Pt,Ni,termočlánky ) :**

- 1.linearizační tabulku můžeme psát v jakémkoliv textovém editoru , který nepřidává řídicí znaky ( např.POZNÁMKOVÝ BLOK ). Max. počet řádků je 100 .
- 2. v levém sloupci vepisujeme vstupní hodnotu měřené veličiny ( Pt a Ni v ohmech, termočlánky ve V)
- 3. každé vstupní hodnotě v levém sloupci musí odpovídat odpovídající hodnota ve st. C v pravém sloupci ( oddělit tabelátorem ).
- 4. Dolní a horní mez musí být nastavena "uvnitř" tabulky, optimální je definovat funkci ještě o jeden bod nad a pod dolní a horní mezí .

#### **Příklad : tabulka pro linearizaci termočlánku "K" v rozsahu 0 - 100°C /4-20 mA.**

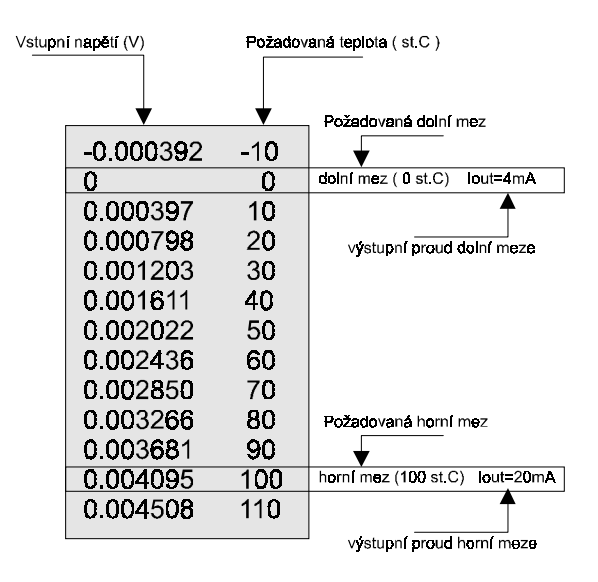

#### **Postup pro neunifikované signály ( U,I,potenciometr,reostat) :**

#### **A.Měření napětí a proudů**

- 1. Převodník má napěťový vstup s max. rozsahem –100 mV až 100 mV ( viz. Katalogový list)
- 2. V levém sloupci zadáváme vstupní napěťovou hodnotu ( V ), odpovídající hodnota napětí v pravém sloupci představuje požadovanou hodnotu po linearizaci.Proudový převod a tedy výstupní proud je určen dále na základě dolní a horní meze z těchto hodnot ( tedy pravý sloupec ).

#### *POZN : požadovaná dolní mez po linearizaci musí být umístěna v souboru nad požadovanou horní mezí.*

#### **B.Měření odporů ( reostat,potenciometr )**

Postup je obdobný. U relativního potenciometru se zadávají údaje v %, u ostatních odporových vstupů v ohmech.

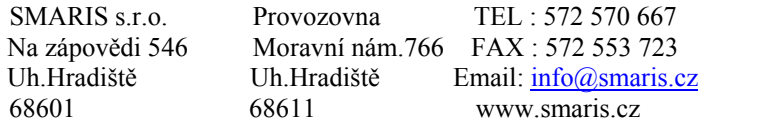

Bankovní spojení DIČ - IČO Komerční banka CZ25518771 Uh.Hradiště č.ú. 5624660237/0100

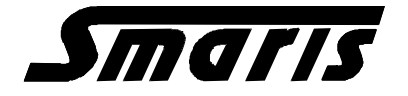

**Příklad : tabulka pro linearizaci kyslíkové sondy , vstupní napětí 0 – 70 mV /4-20 mA .**

Příklad linearizace sondy O2 s reverzním výstupem

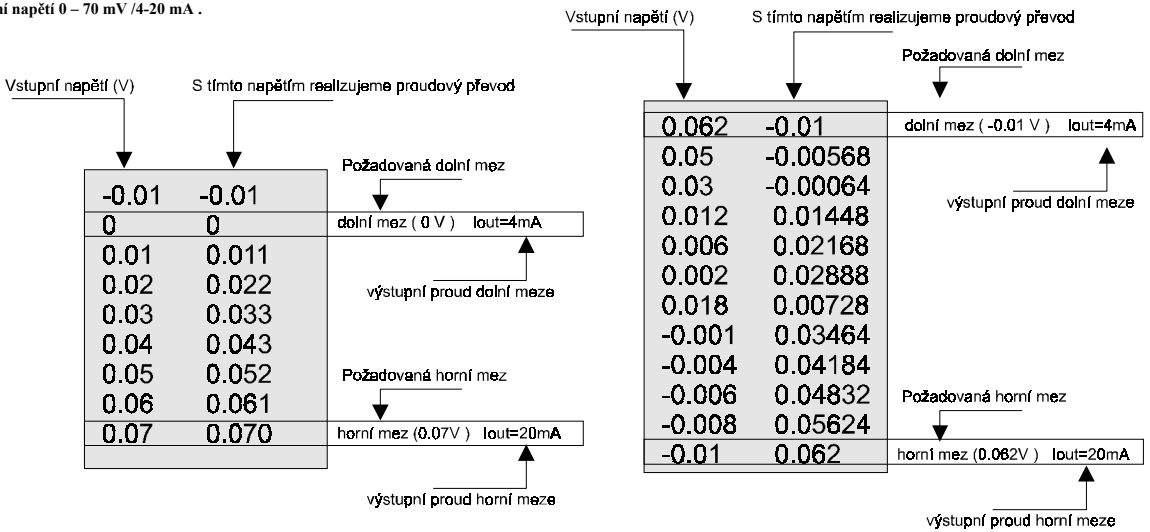

**Graf funkce limitního spinače** :

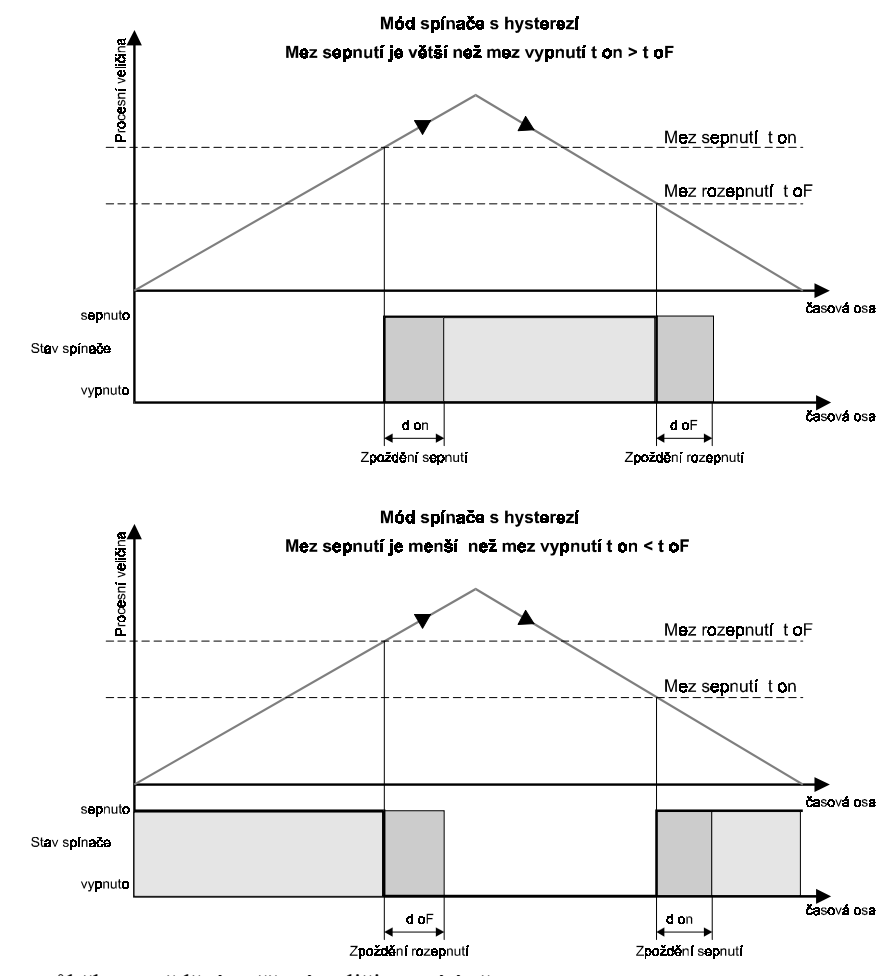

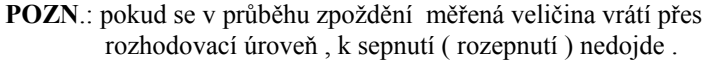

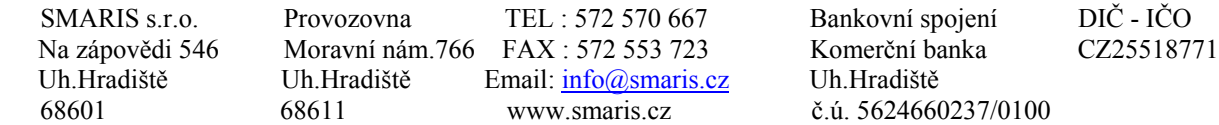